## **Macdrive 8 Serial [WORK] Crack Sites**

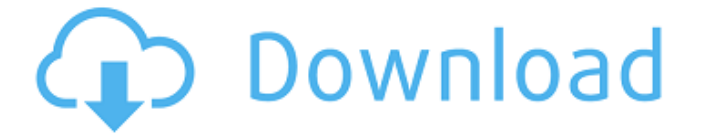

To deactivate MacDrive 9, first, you need to deactivate the serial number that you may have set within MacDrive. To activate MacDrive 9 from the deactivated serial number, simply select All Programs > MacDrive > Help and Support > Deactivate and Activate MacDrive. You may be asked to insert a license key on activation. MacDrive supports Automatic Activation through the Internet. If you wish to deactivate via Automatic Activation but still have the functionality to deactivate a license, contact us for advice. On MacDrive 7, deactivation through automatic activation is considered experimental and does not work with all serial numbers. MacDrive needs to install the drivers for your Mac computer to understand that there is a partition on the Mac. For example, the Macbook Pro driver needs to be installed when the MacDrive is installed. When a disk is formatted with MacDrive, the Windows partition becomes in essence an unformatted disk. Therefore, you can remove the Windows partition without deleting any of the data on the original disk. If Windows was not running when you installed MacDrive, the partition can be deleted and the MacDrive will detect the space for a new partition and partition the disk just as it would if it was a new disk. MacDrive also uses GPT (guid partition table) technology and this means that you can partition and format the drive as if it were brand-new disk. This means that partitions that are created with MacDrive will be undetectable by Windows; they are entirely invisible to the operating system. You can use GPT to create partitions, enable hidden partitions, or even format your disk to MBR and FAT32.

## **Macdrive 8 Serial Crack Sites**

To deactivate MacDrive 9, first, you need to deactivate the serial number that you may have set within MacDrive. To activate MacDrive 9 from the deactivated serial number, simply select All Programs > MacDrive > Help and Support > Deactivate and Activate MacDrive. You may be asked to insert a license key on activation. MacDrive supports Automatic Activation through the Internet. If you wish to deactivate via Automatic Activation but still have the functionality to deactivate a license, contact us for advice. On MacDrive 7, deactivation through automatic activation is considered experimental and does not work with all serial numbers. MacDrive needs to install the drivers for your Mac computer to understand that there is a partition on the Mac. For example, the Macbook Pro driver needs to be installed when the MacDrive is installed. When a disk is formatted with MacDrive, the Windows partition becomes in essence an unformatted disk. Therefore, you can remove the Windows partition without deleting any of the data on the original disk. If Windows was not running when you installed MacDrive, the partition can be deleted and the MacDrive will detect the space for a new partition and partition the disk just as it would if it was a new disk. MacDrive also uses GPT (guid partition table) technology and this means that you can partition and format the drive as if it were brand-new disk. This means that partitions that are created with MacDrive will be undetectable by Windows; they are entirely invisible to the operating system. You can use GPT to create partitions, enable hidden partitions, or even format your disk to MBR and FAT32. 5ec8ef588b

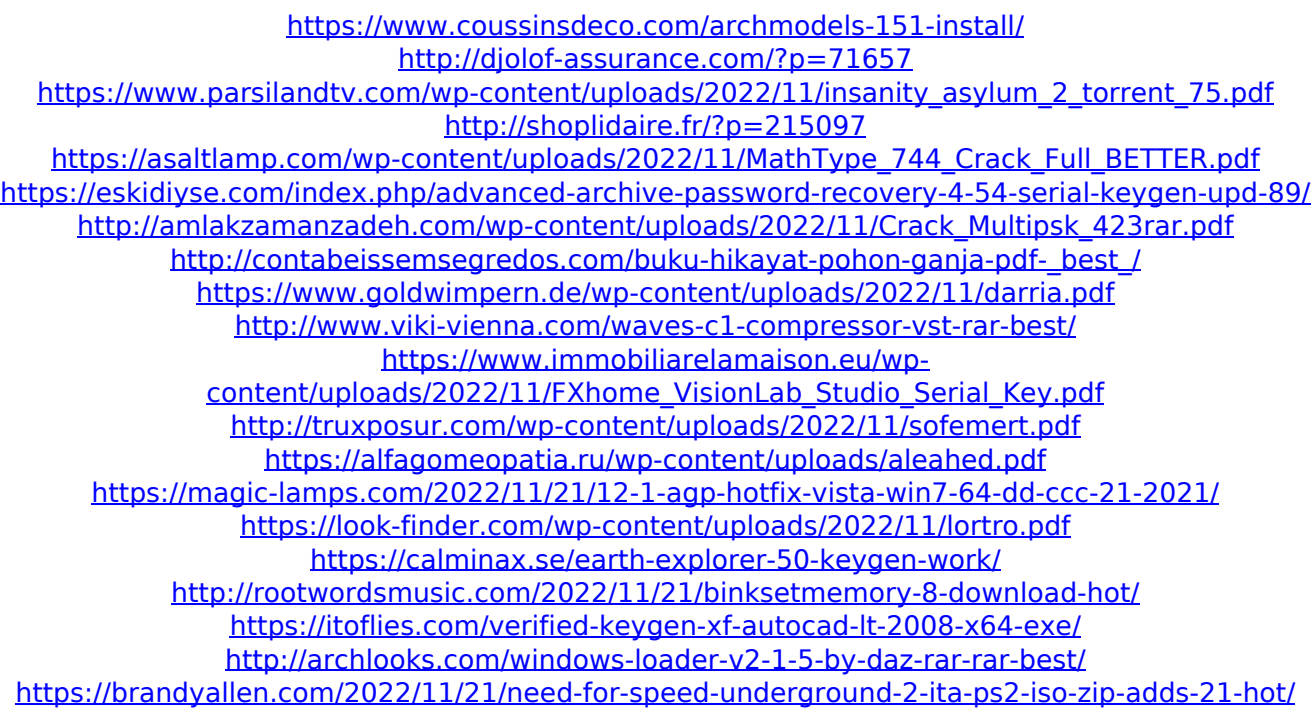